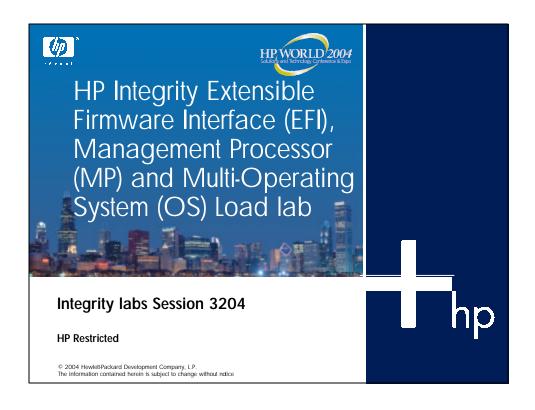

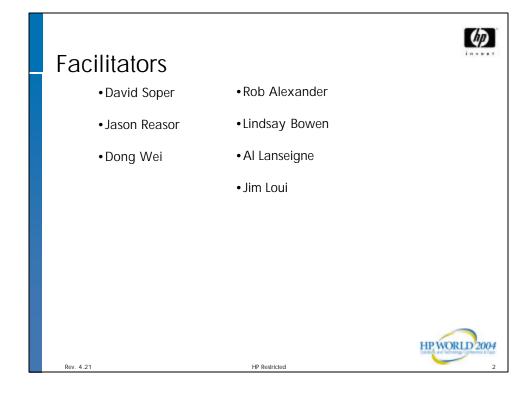

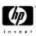

## Lab Objectives

After attending this four hour lab session, the attendee should;

- Be able to navigate the Management Processor (MP) menu and deploy the HP Integrity system onto a customer's management and enterprise LAN environment;
- Be familiar with the EFI environment as it is proliferating into x86 and PDA markets.
- Be able to use the OS independent utility environment.
- Demonstrate the steps necessary to load multiple operating systems or a single system (HP-UX, Windows, Linux, or OpenVMS) onto an HP Integrity server.

Rev. 4.21 HP Restric

(hp)

HPWORLD 2004

# Agenda

- Introduction to the Management Processor
- Overview of EFI
- Overview of firmware initialization
- User interfaces and system set up
- Specifics for loading (HP-UX, Linux, Windows or OVMS)

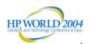

Rev. 4.21 HP Restricted

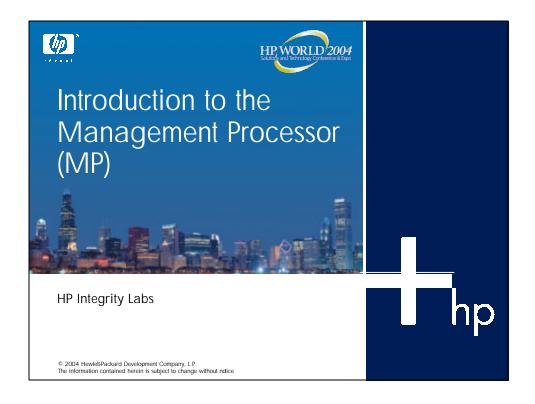

# (IP)

# Management Processor (1 of 3)

- Textual user interface for system configuration and management
- Present on every Integrity server
  - Powered on if there is any AC power to the box
  - Management Processor similar to iLO and RILOE
- Accessible locally via RS232 or via its own LAN
  - IP must be set before remote access with LAN
- For remote access
  - Using HyperTerminal recommend
  - Telnet can be used with various warnings
- Management for the entire complex, not just a partition

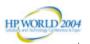

Lev. 4.21 HD Postrictor

# Management Processor (2 of 3)

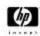

- EFI Boot Manager and shell accessible for each partition via Management Processor
  - Enter co at the MP> prompt
  - Choose partition (partitionable or cell based systems only)
- Management Processor console can be displayed
  - Serial
  - LAN (dedicated network for Management Processor)
- Other tasks available
  - Complete system power down (except Management Processor)
  - Reset partitions
  - Examine FRU data
  - · View partition/cell configuration data
  - Update revisions
  - Diagnostics and many more tasks

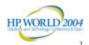

Rev. 4.21 HP Restricte

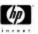

# Management Processor (3 of 3)

- Works with and through Baseboard Management Controller (BMC)
- Provides serial- and LAN-based console
- Provides remote low-level capabilities
  - System reset
  - · System transfer of control
  - Remote soft (graceful) shutdown
  - Remote hard power off/on (48 volts is on if the AC plug is connected)
  - And more...

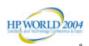

Rev. 4.21 HP Restricted

## Connecting to Management **Processor**

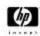

- RS-232
  - PC terminal emulation program
  - hpterm or vt100
  - 8bit/no parity/Xon-Xoff
  - Null modem cable LAN
  - Network
  - Use hub if available or multiple connections to network otherwise crisscross cable
  - Use Ic command to set IP parameters
  - If using a laptop, make it its own gateway

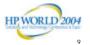

## Management Processor rx2600 main menu

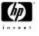

Management Processor login: Management Processor password:

Hewlett-Packard Management Processor

(c) Copyright Hewlett-Packard Company 1999-2002. All Rights Reserved.

System Name: arizona-c

MP ACCESS IS NOT SECURE
No MP users are currently configured and remote access is enabled.
Set up a user with a password (see SO command)

Disable all types of remote access (see EL and ER commands)

New Management Processor firmware uses Admin/Admin and Oper/Oper default accounts HP WORLD 2004

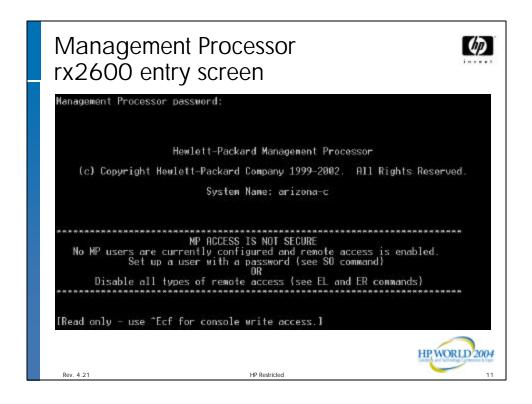

```
Management Processor rx2600 help menu

NP>
HE
HE
HE
He re a command at the help prompt:
OVerview: Launch the help overview
List: Show the list of MP commands

COMMANDO: Enter the command name for help on individual command topics: Show all MP Help topics and commands
Help: Display this screen
0: Quit help

Processor rx2600 help

(Administrator) ==

(Administrator) ==

(Administrator) ==

(Administrator) ==

(Administrator) ==

(Administrator) ==

(Administrator) ==

(Administrator) ==

(Administrator) ==

(Administrator) ==

(Administrator) ==

(Administrator) ==

(Administrator) ==

(Administrator) ==

(Administrator) ==

(Administrator) ==

(Administrator) ==

(Administrator) ==

(Administrator) ==

(Administrator) ==

(Administrator) ==

(Administrator) ==

(Administrator) ==

(Administrator) ==

(Administrator) ==

(Administrator) ==

(Administrator) ==

(Administrator) ==

(Administrator) ==

(Administrator) ==

(Administrator) ==

(Administrator) ==

(Administrator) ==

(Administrator) ==

(Administrator) ==

(Administrator) ==

(Administrator) ==

(Administrator) ==

(Administrator) ==

(Administrator) ==

(Administrator) ==

(Administrator) ==

(Administrator) ==

(Administrator) ==

(Administrator) ==

(Administrator) ==

(Administrator) ==

(Administrator) ==

(Administrator) ==

(Administrator) ==

(Administrator) ==

(Administrator) ==

(Administrator) ==

(Administrator) ==

(Administrator) ==

(Administrator) ==

(Administrator) ==

(Administrator) ==

(Administrator) ==

(Administrator) ==

(Administrator) ==

(Administrator) ==

(Administrator) ==

(Administrator) ==

(Administrator) ==

(Administrator) ==

(Administrator) ==

(Administrator) ==

(Administrator) ==

(Administrator) ==

(Administrator) ==

(Administrator) ==

(Administrator) ==

(Administrator) ==

(Administrator) ==

(Administrator) ==

(Administrator) ==

(Administrator) ==

(Administrator) ==

(Administrator) ==

(Administrator) ==

(Administrator) ==

(Administrator) ==

(Administrator) ==

(Administrator) ==

(Adminis
```

```
Management Processor
rx2600 command list
                                                  MS : Nodem Status
      Reset BMC Passwords
                                                      : Remote Power Control
                                                      : PaGing parameter setup
: Power Restore Policy Config.
     Console Log- view console history PR
Certificate Generator PS
                                                      : Power management module Status
     Console- return to console mode
Connect to remote Service Proc.
                                                       : Set event Display Mode
      Display FRU Information
                                                         Show event Logs
      Disconnect remote or LAW console
                                                      : System firmware Revisions
: System Status of proc. modules
: Reset via Transfer of Control
      Enable/disable Remote/modem
     Display HElp for menu or command
Inactivity Timeout settings
LAM configuration
                                                       : TEll- send a wsg. to other users
: Virtual Front Panel display
      Locator LED control
                                                         Diagnostics and/or Reset of MP
      LAN Status
                                                         Upgrade the MP Firmware
      Modem Reset
                                                                                      HP WORLD 2004
```

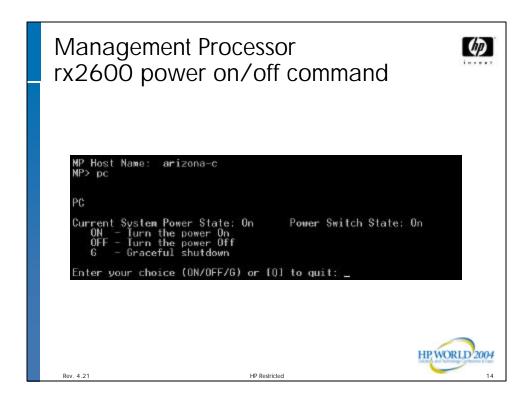

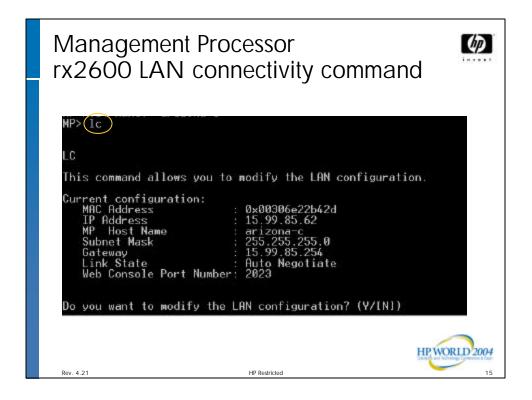

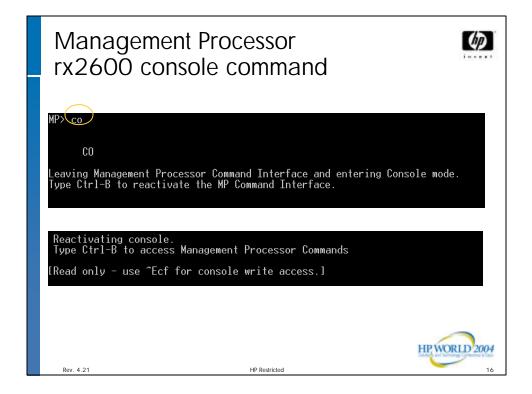

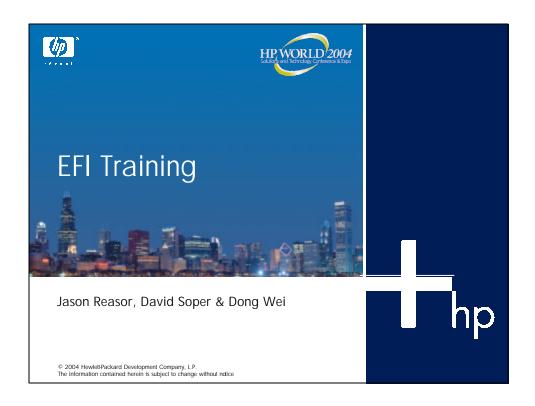

# **EFI Module Objectives**

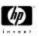

- Provide an overview of EFI and how it fits in with the rest of the firmware
- Demonstrate the user interfaces EFI provides, concentrating on changes made by HP

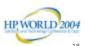

tev. 4.21 HP Restrict

## Agenda

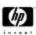

- Overview of EFL
- Overview of firmware initialization
- User interfaces

HP WORLD 2004

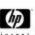

## Terminology

- ACPI Advanced Configuration and Power Interface
- DIG64 Developer's Interface Guide for 64-bit Intel Architecture-based Servers (Dell, Fujitsu-Siemens, HP, Intel, IBM, NEC)
- EBC EFI Byte Code
- EFI Extensible Firmware Interface
- IPF Itanium Processor Family
- PAL Processor Abstraction Layer
- PDT Page De-allocation Table
- SAL System Abstraction Layer
- SHDG Microsoft Server Hardware Design Guide

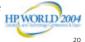

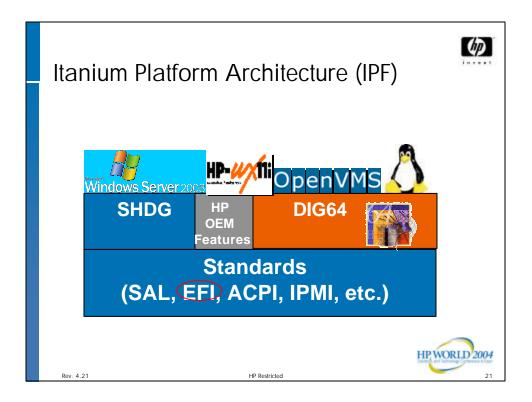

## What is EFI?

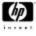

- EFI (Extensible Firmware Interface) defines the OS/FW Boot Services and the Device Driver Model
  - Equivalent of HPPA's IODC, LIF, and ISL
  - Equivalent of legacy x86 BIOS INT calls and Option ROM
- Processor Architecture Agnostic
- Operating System Agnostic
- Specification Ownership
  - Currently Intel, HP was a major consultant
  - In the process of forming an industry forum

HPWORLD 2004

4.21 HD Postrict

#### **EFI User Interactions**

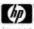

- EFI User Interfaces
  - Menu-drive TUI (Optional)
  - Command line interface
    - Default EFI Shell from Intel Sample Implementation
    - Vendor-specific shell enhancements (e.g., HP POSSE)
  - Boot Manager
    - Default Boot Manager from Intel Sample Implementation
    - Vendor enhancements
    - Includes OS boot menu
- EFI Disk Partitions and File System

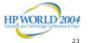

4.21 HP

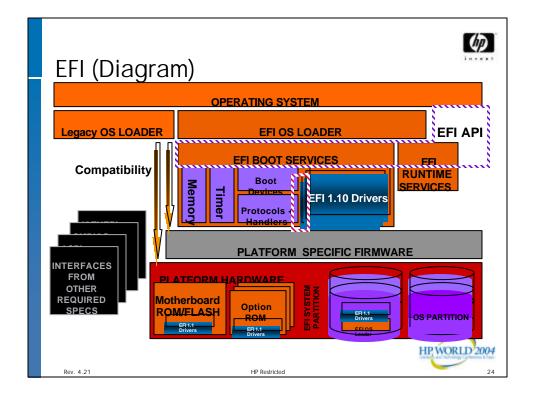

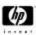

### **EFI-related Partitions**

- HP Support
  - One EFI System Partition (ESP)
  - One HP Service Partition (HPSP)
  - For customers who do not order preinstalled OS, they will receive a system with no or blank disks and a Diagnostic CD. For those products that provide a recovery CD, the EFI related partitions will be restored to factory default.
- What Goes Where?
  - If it is essential for boot, it must be in ESP
  - If it is useful to all OSes, that's a hint that ESP might be right place
  - Directory hierarchy on ESP should allow OS to add content to a unique directory. The OSes should put stuff in "their own directory(s)"
- CD/DVD
  - EFI interprets the "no emulation" image as an ESP. All the above mentioned EFI drivers, tools and utilities can all be in the ESP. There is no need for an HPSP on CD/DVD. HP WORLD 2004

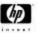

## ESP/HPSP Directory Structure

#### **ESP**

\EFI\HP\EFIDriver

\EFI\HPÙX \EFI\Redhat

\EFI\debian

\EFI\suse \EFI\Microsoft \EFI\MSUtil

\EFI\BOOT

\EFI\Intel Firmware - FPSWA spec specified, Linux uses this to check

fpswa.efi \EFI\Intel\_Firmware - HP-UX currently check for fpswa.efi

(Online registry at http://www.dig64.org/OnLine\_Registries/ESP\_Registry)

#### **HPSP**

\EFI\HP\DIAG \ĒFI\HP\TÖÖLS

HP WORLD 2004

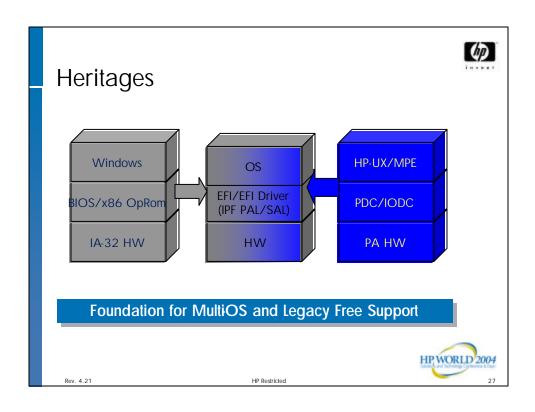

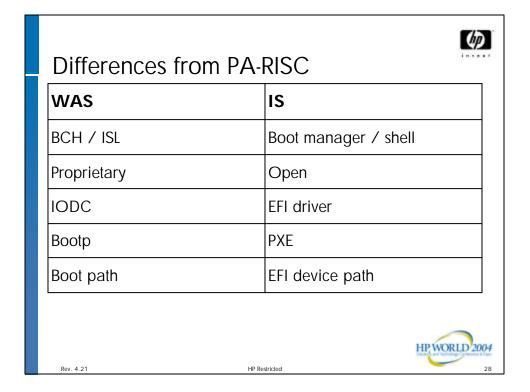

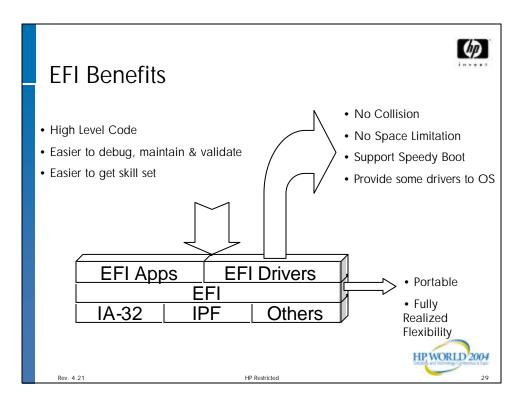

# Integrity Firmware Initialization

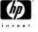

- Integrity Firmware initialization is comprised of three major code paths:
  - PAL provided by Intel, low level cpu initialization
  - SAL provided by the platform vendor, platform initialization
  - PAL/SAL are IPF-specific
  - EFI based on Intel Sample Implementation, modified by HP
  - Completely PC-AT Legacy Free (no BIOS support)
  - EFI is the last code executed in the firmware initialization path

Rev. 4.21 HP Restricted 3:

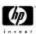

# Integrity Firmware Initialization – EFI

- IPMI FPL and SEL events are generated
- Consoles are connected
  - First time console input is available
- I/O drivers loaded (embedded and PCI option ROMs)
  - IPF Native EFI Drivers
  - EBC Drivers
- Devices behind the cards that were initialized are enumerated
- The Boot Manager is launched
- If autoboot is enabled, and a valid boot path exists, the system will attempt to boot

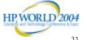

ev. 4.21 HP Restrict

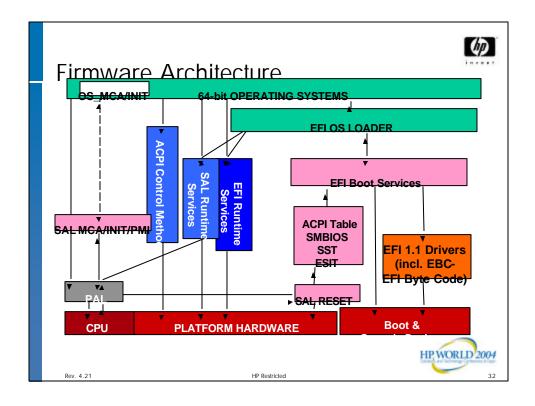

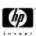

#### **User Interfaces**

- After the system is initialized, EFI provides the interfaces with which the user interacts
  - Boot Manager
    - Menu based interaction
  - EFI Shell
    - Command line interface
- The user can move back and forth between the two interfaces

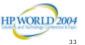

Rev. 4.21

HP Restricted

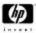

# EFI Boot Manager

- Menu based interface
- Arrow keys used to traverse menus
- Used primarily for options related to booting an OS or loading an EFI application
  - Select boot option maintenance menu from main menu
  - Set boot path
    - Usually not needed
    - Done by operating system installation
  - Change order of items in boot menu
    - Uppermost is default boot
    - · Useful if multiple operating systems are installed
  - Set or change the console input, output, and error devices

HP WORLD 2004

Rev. 4.2

HP Restricted

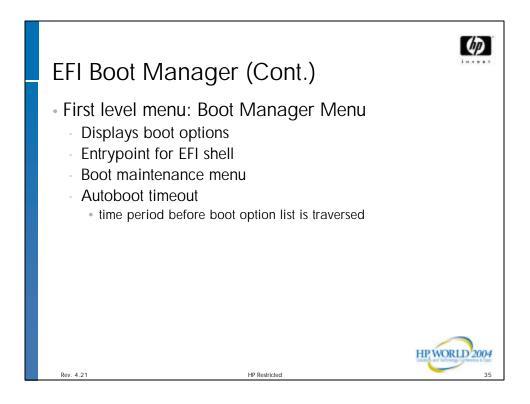

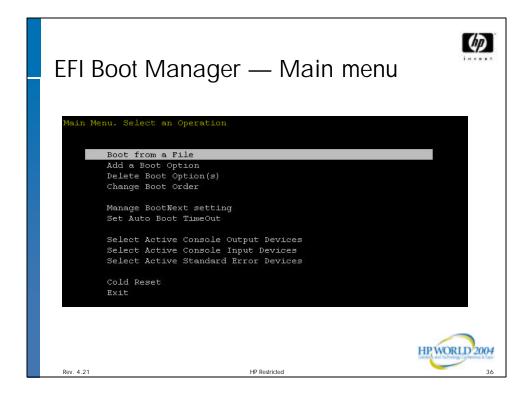

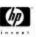

## EFI Boot Manager (Cont.)

- Second level menu: Boot Maintenance Menu
  - Configure boot options
  - Select console devices
  - Reset
  - Exit back to primary boot manager menu

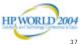

Rev. 4.21

HP Restricted

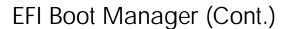

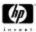

- Boot Maintenance Menu: Boot Options
  - Boot from a file
  - Add boot options
  - Delete boot options
  - Change boot order
  - Manage "BootNext" setting
  - Set auto boot time out

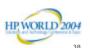

Rev. 4.21

HP Restricted

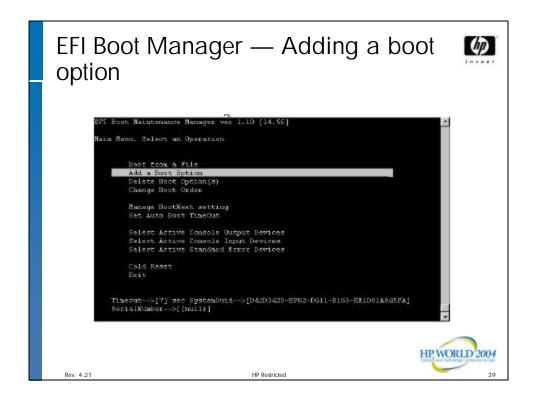

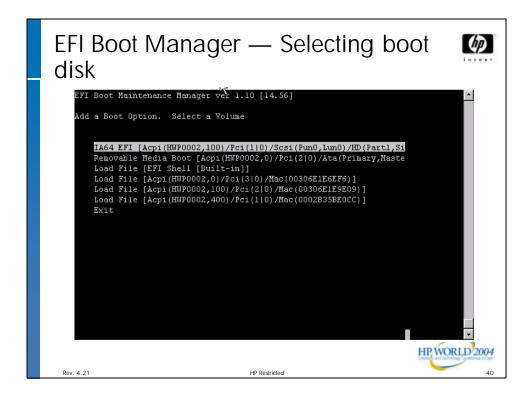

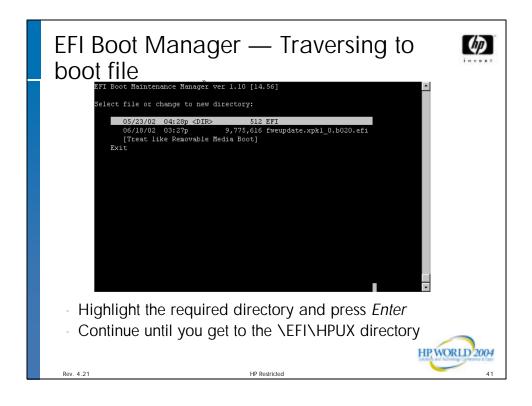

# 

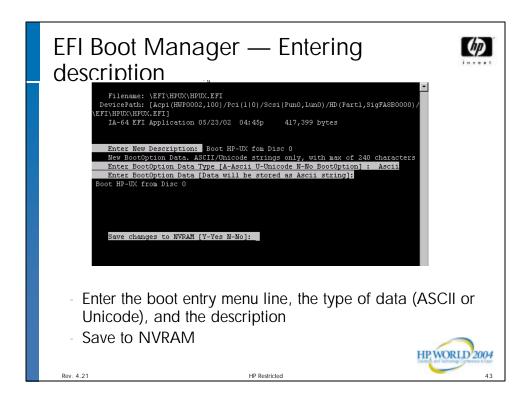

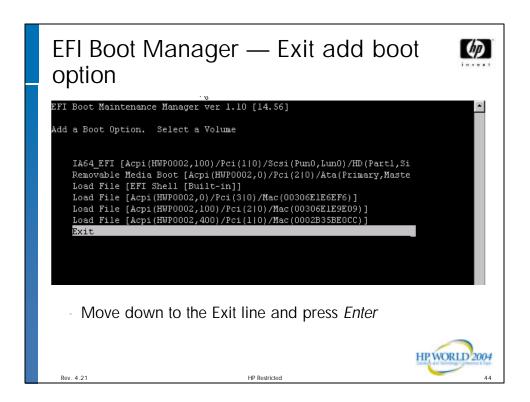

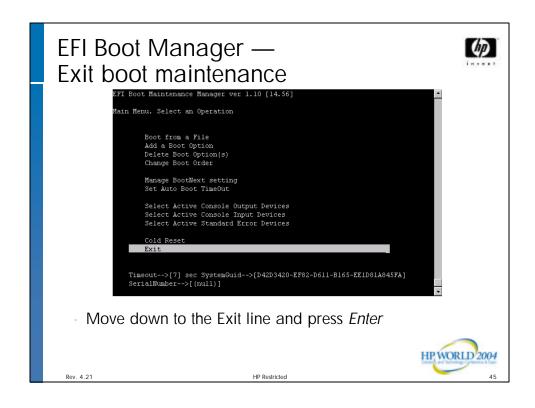

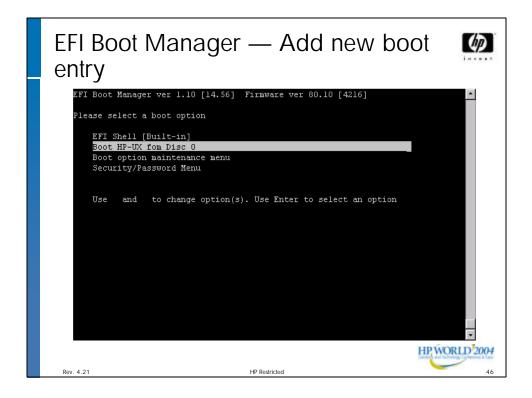

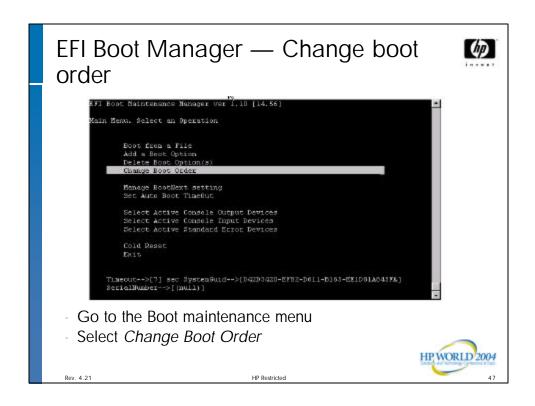

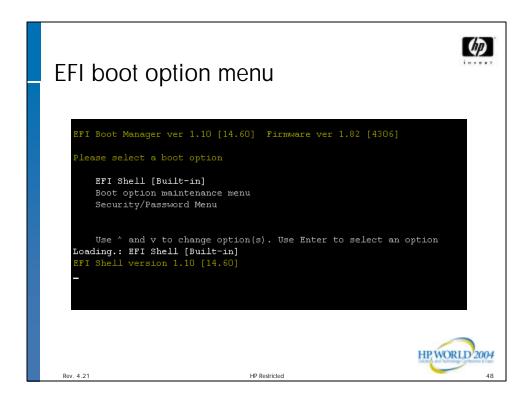

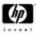

## EFI Boot Manager (Cont.)

- Boot Maintenance Menu: Select Console Devices
  - Select active console output devices
  - Select active console input devices
  - Select active console error devices
- Multiple console devices can be selected
- It is possible, though not recommended, to select a serial console as input-only or output-only
- For serial consoles, PC-ANSI, VT-100, VT-100+, and VT-UTF8 emulation modes are supported.
- Changes take effect next boot.

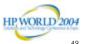

Rev. 4.21

IP Restricted

# Management Processor console selection

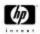

```
Acpi(PNP0501,0)/Uart(9600 N81)/VenMsg(PcAnsi)
Acpi(PNP0501,0)/Uart(9600 N81)/VenMsg(Vt100)

* Acpi(PNP0501,0)/Uart(9600 N81)/VenMsg(Vt100+)
Acpi(PNP0501,0)/Uart(9600 N81)/VenMsg(VtUtf8)
Acpi(HWP0002,700)/Pci(1|1)/Uart(9600 N81)/VenMsg(PcAnsi)
Acpi(HWP0002,700)/Pci(1|1)/Uart(9600 N81)/VenMsg(Vt100)

* Acpi(HWP0002,700)/Pci(1|1)/Uart(9600 N81)/VenMsg(Vt100+)
Acpi(HWP0002,700)/Pci(1|1)/Uart(9600 N81)/VenMsg(VtUtf8)

* Acpi(HWP0002,700)/Pci(2|0)
Save Settings to NVRAM
Exit
```

21 HP Restricted 50

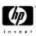

### **EFI Shell**

- Command line interface
- Not UNIX, not DOS
- Provides a platform for a user to:
  - Get information on the system
  - Boot an OS
  - Install an OS
  - Execute batch scripts
  - Launch EFI applications
  - Load EFI drivers
  - Manage files and system variables

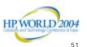

Rev. 4.2

P Restricted

# EFI Shell (Cont.)

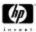

- Shell invocation
  - Automatically execute the "startup.nsh" file if it exists
    - Wait for command input from console
- EFI commands
  - See references section for more information and user guides

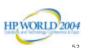

Rev. 4.21

HP Restricted

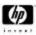

## EFI Shell (Cont.)

- File systems
  - EFI understands FAT filesystems
  - All disk partitions (FAT or not) will be displayed as "blkX" devices
  - FAT partitions will be displayed as "fsX" devices
  - A user can traverse "fsX" file systems just like he would traverse a filesystem under UNIX or DOS
  - File systems can be seen from the shell by issuing the "map" command

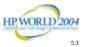

Rev. 4.21

HP Restricted

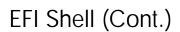

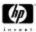

- Most frequently used commands
  - help
  - map
  - cd
  - dir
  - copy
  - edit
  - type
  - load
  - reset (resets the system)

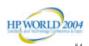

Rev. 4.21

IP Restricted

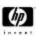

## **EFI Applications**

- Compiled to run in the EFI environment
  - Intel provides an EFI Application Toolkit
- Named using the ".efi" extension
- Example: "ifconfig.efi"
- To execute the application enter the name without the .efi extension as well as any parameters the application requires
- OS loaders

- HP-UX: hpux.efi

VMS: vms\_loader.efiWindows: ia64ldr.efi

- Linux: elilo.efi

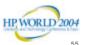

Rev. 4.21

HP Restricted

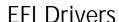

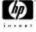

- Compiled to load in the EFI environment
  - Intel provides the EFI Sample Implementation that can be used for driver development
- Named using the ".efi" extension
- Example: "tcpipv4.efi"
- To load the driver, use the "load" command and the driver name

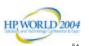

Rev. 4.21

HP Restricted

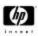

#### **EFI Drivers**

- PCI card drivers (native/EBC) are located on the card
- At boot EFI will load and connect:
  - (rx5760 and below) drivers on all PCI cards
  - (rx7620 and above) drivers on cards connected to the core cell or have boot paths associated with them
- If a card does not have an EFI driver, the devices attached to the card can not be used from the EFI shell
  - Can still be functional at the OS level if OS driver is provided
- EFI drivers have nothing to do with OS drivers
  - If a card has no EFI driver, the OS can still use it

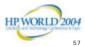

4.21 HP Re

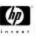

## Scripts

- Batch scripts
  - text file containing a sequence of commands and / or comments
  - named using the ".nsh" extension
  - can execute shell commands and EFI applications
  - comments begin with #
  - example: netsetup.nsh

cd \efi\tools
load tcpipv4.efi
# set the ip address for the machine "go\_hp"
ifconfig sni0 inet 15.99.80.20 netmask 255.255.255.0
route add default 15.99.80.254
cd \

NV A 21

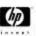

## POSSE – Background

- Pre-OS System Environment
- Common firmware user interface for all HP manufactured Integrity servers
- EFI shell from Intel used as a base
- Integrate PA-RISC firmware interface functionality into the IPF environment
- Designed and implemented across several HP labs

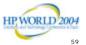

1.21

HP Restricted

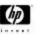

# POSSE - Background

- Designed to make the EFI shell code common across all HP servers
- There are different firmware bases within HP, so POSSE provides an abstraction layer to the commands so they can gather the appropriate information from the core firmware

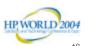

Rev. 4.21

IP Restricted

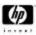

#### POSSE – Commands

- HP enhancements to "help" command
  - Command categories (HP enhanced "help" command)
    - boot boot related commands
    - configuration retrieving and updating system information
    - device device, driver, and handle related commands
    - filesystem filesystem related commands
    - memory memory related commands
    - shell basic shell navigation and customization
    - scripts EFI shell script commands
  - Information on POSSE replacements for PA-RISC BCH commands ("help bch")

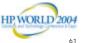

4.21 HP Re

POSSE - Help Command

baud --- Set Serial port con settings
connect --- Binda an EFI driver to a device and starts the driver
devices --- Displays the list of devices being managed by EFI drivers
device --- Displays the ree of devices that follow the EFI Oriver Model
disconnect --- Disconnects one or wore drivers from a device
dh --- Displays the handles in the EFI environment
drivers --- Displays the handles in the EFI environment
drivers --- Displays the handles in the EFI environment
drivers --- Displays the list of drivers that follow the EFI Oriver Model
drivediag --- Invokes the Driver Configuration Protocol
guid --- Displays all the BUIDs in the EFI environment
lanaddress --- Displays all the BUIDs in the EFI environment
lanaddress --- Displays are 10 MAC address
load --- Loads and optionally connected EFI drivers
loadpeiron --- Loads a PCI Dption ROM
map --- Displays are defines wappings
openinfo --- Displays the protocols on a handle and the agents
optional --- Lists all optional ROM-based off drivers and applications
pci --- Displays PCI devices or PCI function configuration space
reconnect --- Reconnects one or more drivers from a device
unload --- Unloads a protocol image

Use 'help <command>' for full documentation of a command.
Usa 'help -a' to display list of all commands

fol:\efi\mathbb{PFIRMMAE>}

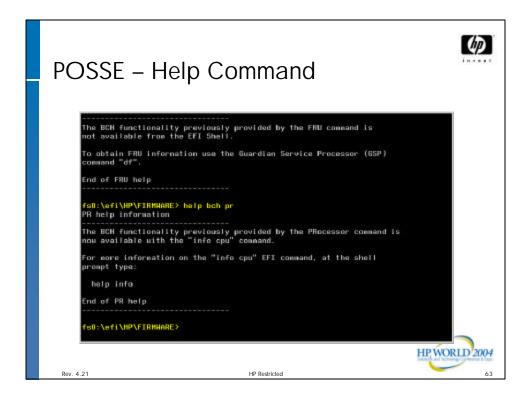

## **POSSE - Boot Commands**

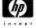

- autoboot view or set autoboot timeout variable
- bcfg displays/modifies the driver/boot configuration
- boottest view or set speedyboot bits
- lanboot boot over the LAN
- reset reset the system
- tftp trivial file transfer protocol

Blue text indicates HP value-add shell commands.

HPWORLD 2004
ev. 4.21 HP Restricted 64

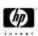

## POSSE – Configuration Commands

- cpuconfig deconfigure or reconfigure cpus
- date displays or set the date
- dimmconfig\* deconfigure or reconfigure DIMMs
- err displays or changes the error level
- errdump view or clear logs
- fru\* view fru data
- info display hardware information
- monarch view or set a monarch processor
- \* Available on rx7620 and above

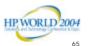

Rev. 4.2

HP Restricted

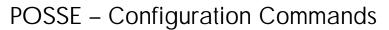

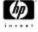

- palproc make a PAL call
- rootcell\* view of set the root cell
- salproc make a SAL call
- search\* connect drivers on a cell or PCI slot
- time display or set the time
- ver display the version information (superseded by "info fw")
- verbose configures system boot output details
- \* Available on rx7620 and above.

HPWORLD 2004

Pov 4 21

HP Restricted

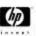

## POSSE - Info Commands

- info sys display system information
- info cpu display cpu information
- info mem display memory information
- info io display io information
- info chiprev display ASIC revisions
- info fw display firmware revision information
- info boot display boot information
- info warning displays warnings

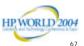

Rev. 4.21

HP Restricted

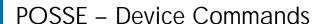

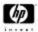

- baud sets serial port baud rate
- connect binds a driver to a device
- dblk hex dump of block devices
- devices display devices managed by EFI drivers
- devtree display tree of devices
- dh dump handle info
- disconnect disconnects driver from device

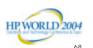

Rev. 4.21

IP Restricted

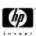

#### POSSE – Device Commands

- drivers display list of drivers
- drvcfg invoke the driver config protocol
- drvdiag invokes the driver diagnostics protocol
- guid dump known GUIDs
- lanaddress display core io MAC address
- load load EFI driver
- loadpcirom load PCI option ROM image into memory

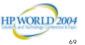

Rev. 4.21

HP Restricted

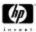

## POSSE - Device Commands

- map map short name to device path
- openinfo display the open protocols for given handle
- pci display PCI devices or PCI configuration space
- reconnect reconnects driver to a device
- unload unload a protocol image

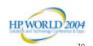

Rev. 4.21

IP Restricted

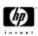

## POSSE – Filesystem Commands

- attrib display or change the attributes of files or directories
- cd updates the current directory
- comp compares the contents of two files
- cp copies one or more files/directories to another location
- eficompress compress infile and write to outfile
- efidecompress decompress infile and write to outfile
- Is display a list of files and subdirectories

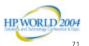

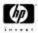

# POSSE – Filesystem Commands

- mkdir creates directory
- mount mount a filesystem on a block device
- rm delete one or more files or directories
- setsize set the size of a file
- touch update time of file or directory with current time
- type display the contents of a file
- vol displays volume information of the file system

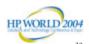

36

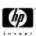

## **POSSE - Memory Commands**

- default set the default nyram values
- dmem dump memory or memory mapped I/O
- dmpstore display all EFI variables
- memmap display the memory map
- mm memory modify
- pdt view or clear pdt

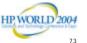

Rev. 4.21

HP Restricted

### POSSE - Shell Commands

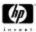

- alias view or edit alias settings
- cls clear the screen
- exit exit EFI shell
- getmtc display current monotonic counter value
- help or ? displays help
- set set or get environment variable
- xchar enable/disable extended character features

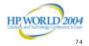

Rev. 4.21

IP Restricted

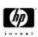

## POSSE – Script Commands

- echo echo text to stdout or toggle script echo
- else script-only: use with IF THEN
- endfor script-only: delimiter for FOR loop construct
- endif script-only: delimiter for IF THEN construct
- for script-only: loop construct
- goto script-only: jump to label location in script
- if script-only: IF THEN construct
- input take user input, place in efi variable
- pause script-only: prompt to quit or continue
- stall stall the processor for some microseconds

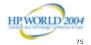

v. 4.21 HP Restrict

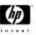

#### Console Selection

- Though firmware supports multiple active console devices, typically only one console is supported by the O/S.
- For HP-UX, only one console device should be selected, otherwise failures could occur.
- On rx5670 and below, the MP console always will be active (in addition to the selected consoles) during firmware boot regardless of console selection setting.
- Work is in progress to improve the situation in this area
  - DIG64 has defined a Primary Console concept
  - Improved user interface is being designed

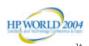

Rev. 4.21 HP Restricted

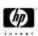

## **Identifying EFI Device Paths**

- To identify which PCI slot corresponds to an EFI device path, use the POSSE "info io" command
- EFI device path almost always starts from the PCI Root Bridge (aka. LBA)
  - Identified with ACPI(\_HID,\_CID,\_UID)
    - \_HID can be HWP0002, HPQ0001, HPQ0002, etc.
    - \_CID can be PNPOA03 or PNPOA08
    - \_CID is not implemented in current Integrity systems
    - Non-HP systems usually have PNPOA03 in the \_HID
  - EFI device path then continues with PCI(Dev/Func), SCSI(PUN#,LUN#), etc.
- EFI device path is equivalent to HP-UX Hardware Path
  - It is OS agnostic

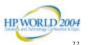

Rev. 4.21

HP Restricted

## rx5670 core device paths

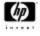

- MP console (0/0/1): Acpi(HWP0002,0)/Pci(1|1)
- A6869A VGA (0/0/4): Acpi(HWP0002,0)/Pci(4|0)/Pci(5|0)
- Internal Disk A (0/0/2/0.0.0, c0t0d0):
   Acpi (HWP0002, 0) /Pci (2 0) /Sc
  - Acpi(HWP0002,0)/Pci(2|0)/Scsi(Pun0,Lun0)
- Internal Disk B (0/0/2/0.2.0, c0l2d0): Acpi(HWP0002,0)/Pci(2|0)/Scsi(Pun2,Lun0)
- Internal Disk C (0/1/1/0/1/1.0.0, c3f0d0): Acpi(HWP0002,100)/Pci(1|0)/Pci(1|1)/Scsi(Pun0,Lun0)
- Internal Disk D (0/1/1/0/1/1.2.0, c3l2d0): Acpi(HWP0002,100)/Pci(1|0)/Pci(1|1)/Scsi(Pun2,Lun0)
- Int. DVD-ROM (0/0/2/1.2.0): Acpi (HWP0002,0)/Pci(2|1)/Scsi(Pun2,Lun0)
- Internal DAT (0/0/2/1.0.0): Acpi(HWP0002,0)/Pci(2|1)/Scsi(Pun0,Lun0)
- External SCSI (0/1/1/0/1/0.x):
  - Acpi(HWP0002,100)/Pci(1|0)/Pci(1|0)/Scsi(...)
- LAN (0/1/1/0/4/0):
  - Acpi(HWP0002,100)/Pci(1 0)/Pci(4 0)/Mac(...)

Orange Color shows the HP-UX Hardware Path, Blue Color shows the HP-UX device file name 2004

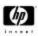

## More Device Path Examples

Rx4640 core device paths

MP console: Acpi(HWP0002,0)/Pci(1|1)
Built-in VGA: Acpi(HWP0002,0)/Pci(4|0)

- Internal Disk 0: Acpi(HWP0002,100)/Pci(1|0)/Scsi(Pun0,Lun0) - Internal Disk 1: Acpi(HWP0002,100)/Pci(1|1)/Scsi(Pun1,Lun0)

#### Rx2600 core device paths

MP console: Acpi(HWP0002,700)/Pci(1|1)

- SERIALA: Acpi(PNP0501,0)

- Built-in VGA: Acpi(HWP0002,700)/Pci(2|0)

Internal Disk 0: Acpi(HWP0002,100)/Pci(1|0)/Scsi(Pun0,Lun0)
Internal Disk 1: Acpi(HWP0002,100)/Pci(1|0)/Scsi(Pun1,Lun0)
Internal Disk 2: Acpi(HWP0002,100)/Pci(1|0)/Scsi(Pun2,Lun0)

- Int. DVD-ROM:

Acpi(HWP0002,0)/Pci(2|0)/Ata(Primary,Master)

- LAN 10/100Acpi(HWP0002,0)/Pci(3|0)/Mac(...)

LAN Gb: Acpi(HWP0002,100)/Pci(2|0)/Mac(...) HPWORLD 2004

HP WORLD 2004

Rev. 4.21 HP Restri

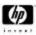

#### References

- EFI Website
  - http://developer.intel.com/technology/efi/efi.htm
- ACPI Website
  - http://www.acpi.info
- DIG64 Website
  - http://www.dig64.org

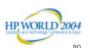

tev. 4.21 HP Restricted

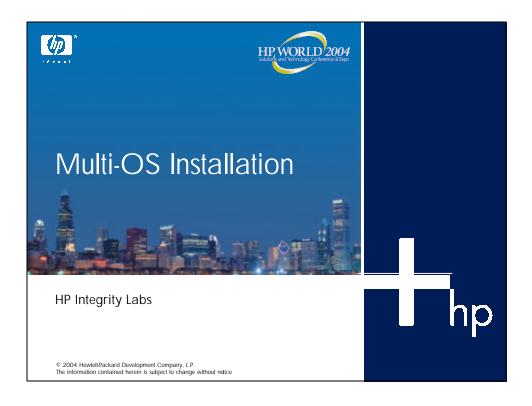

## OS installation overview

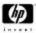

- Disk preparation overview
- HP-UX installation overview
- Windows 2003 installation overview
  - Integrity Essentials
  - EFI Based Setup Utility
  - SAC
  - RDC
  - Partitions
- Red Hat installation overview
  - Text console
  - Linux Enablement Kit
  - Partitions
- Open VMS installation overview
- Lab time

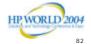

ov 4.21 HD Postricts

# Multi-operating system installation steps

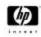

- Step 1 Creating GUID partition table disks
- Step 2 Removing all boot options
- Step 3a Installing Windows on drive (drive x)
- Step 3b Installing Linux 64 on same drive as Windows
- Step 3c Installing HP-UX on drive y
- Step 3d Installing Open VMS on drive z
- Step 4 Modifying boot options as necessary

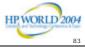

Rev. 4.21

HP Restricted

# Step 1 — New disk tools for GUID partition table

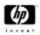

- Diskpart.efi? Creates EFI GUID partition table system partition
- Chkdsk.efi? Checks EFI GUID partition table for correctness
- Format.efi ? Formats GUID partition table system partition or standard FAT formats

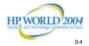

Rev. 4.21

HP Restricted

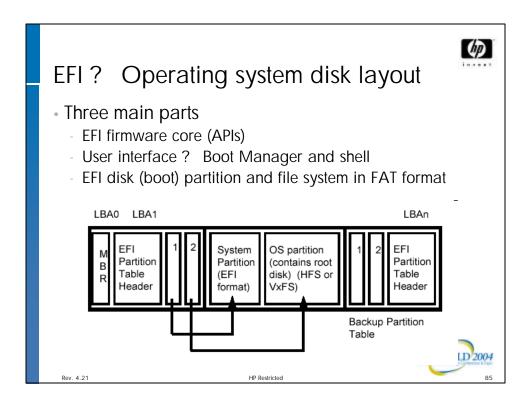

# Step 2 — Removing boot options Select Boot Option Maintenance Select Delete Options Delete all soft boot options

## Step 4 — Modifying boot options

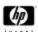

- Stop at EFI shell option
- Review and verify boot options
- Boot and shut down all three operating systems
- Modify boot option order as desired

HPWORLD 2004

21 HP Res

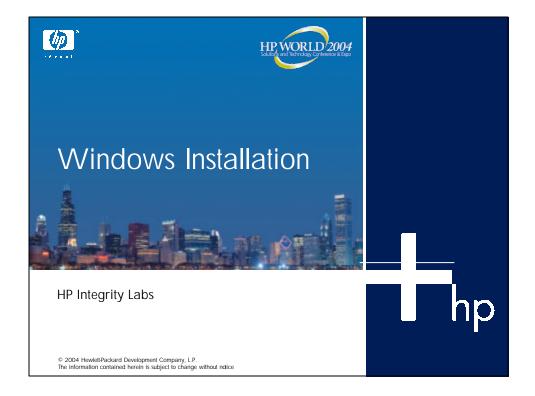

# Successful Windows installation on Itanium processor family servers

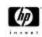

- Read all documentation
- Locate the ProLiant Essentials Foundation Pack and use
  - Poster
  - Documentation
  - Drivers
  - Utilities
- Locate any and all printed errata and pay close attention to these documents
- Use current tested drivers and firmware as provided on Smart Setup and at www.hp.com/support/itaniumservers
- Use HP supported cards with tested/released firmware
- Educate customers on the importance of running in supported configurations

HP WORLD 2004

Rev. 4.2

HP Restricted

## Installation overview for Microsoft Windows 2003 Server 64-bit

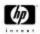

- Installation using standard Windows 2003 Server CD (requires a product key)
- Partitioning of a GUID partition table disk
- Windows installation process from Special Administration Console

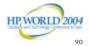

Rev. 4.2

HP Restricted

## HP Integrity Essentials Foundation Pack for Windows

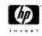

- For customers who provide their own Windows operating system
  - EFI Based Setup Utility
    - Menu driven utility to assist in server setup for operating system install
  - Smart Setup
    - Software and drivers for HP accessories
    - Configuration utilities for HP accessories
    - HP server agents
    - Documentation
      - Windows on Integrity FAQ
      - Windows on Integrity installation manual
      - Manuals and documentation for HP accessories and utilities

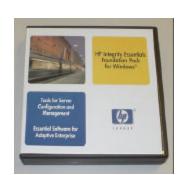

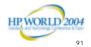

Rev. 4.21

HP Restricted

# High-level install flow for local install (1 of 2)

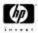

- Read and understand documentation
- Verify firmware versions of system and accessories are current – www.hp.com/support/itaniumservers
- If working on a cell-based system, configure partitions
  - When using Superdome, use SMS (IA-32) PC to create these using ParCLI
  - When using rx8620 or rx7620 use a management console PC (IA-32) to run Partition Wizard first and ParCLI if needed
    - Note these tools do not run on IA-64 Windows
- Boot your server to Smart Setup and use EFI Based Setup Utility if not using reinstallation media
- Complete Windows installation

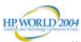

v. 4.21

## High-level install flow for local install (2 of 2)

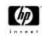

- Use Smart Setup to install necessary drivers and utilities
- Use Microsoft tools to verify current patches have been applied
- Sign up for proactive notification of updates at www.hp.com/support/itaniumservers

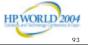

1.21

**EFI Based Setup Utility** 

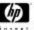

- When do I use EFI Based Setup Utility?
  - Only when doing an manual installation
  - When your system is not pre-loaded with Windows

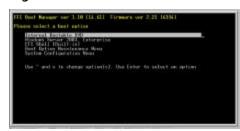

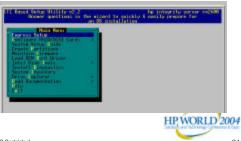

. 4.21 HP Restr

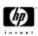

## Windows partitioning configuration

- Standard installation will require minimum of three partitions
  - EFI System Partition
    - HP Service Partition optional
  - Microsoft Reserved Partition
  - Standard partition for the operating system and data
- If no EFI System Partition exists, the installation will ask if you want to create one
- MSR is automatically created if it does not exist
- Remainder of the drive can be partitioned and formatted by user
- Consider saving space for Linux install

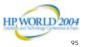

Rev. 4.21 HP Restricted

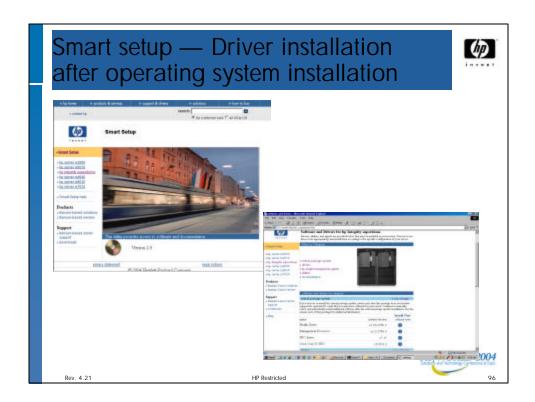

## Windows Special Administration Console

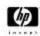

- Special Administration Console, new for Windows 2003
  - Provides a serial console, critical for headless installation
  - · Shutdown, set an IP address, crashdump, kill a process
  - Spawn a command prompt; then run almost any Windows console application
  - Multiple channels to SAC can be active at once
  - On Integrity Servers, the Management Processor virtualizes a HART
    - If you can get to the Management Processor, you can get to the SAC of any Windows partition via this UART
  - Typical use
    - Use Management Processor to get to the SAC for desired partition
    - From SAC, configure server IP and terminal services
    - Use TS to have full remote GUI access to Windows partition

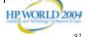

Rev. 4.2

HP Restricted

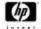

## Special Administration Console (1 of 2)

Computer is booting, SAC started and initialized.

Use the "ch −?" \command for information about using channel Use the "?" command for general help.

SAC>

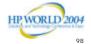

ev. 4.21

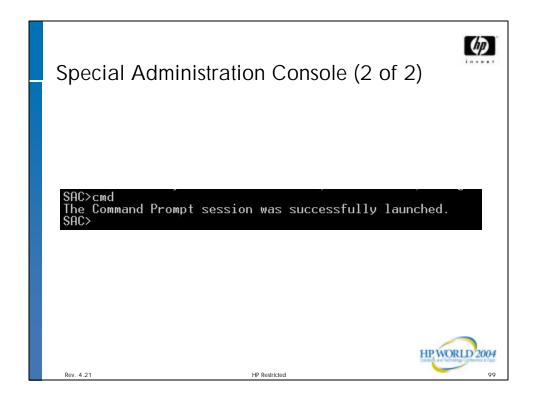

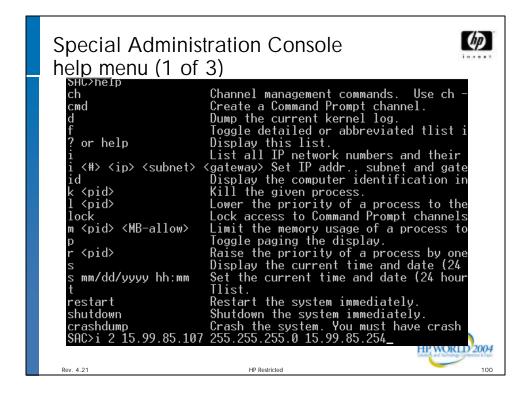

```
Special Administration Console help menu (2 of 3)

SAC>cmd
The Command Prompt session was successfully launched.
SAC>
EVENT: A new channel has been created. Use "ch -?" for channel help.
Channel: Channel: Channel: SAC>ch -si 1_
```

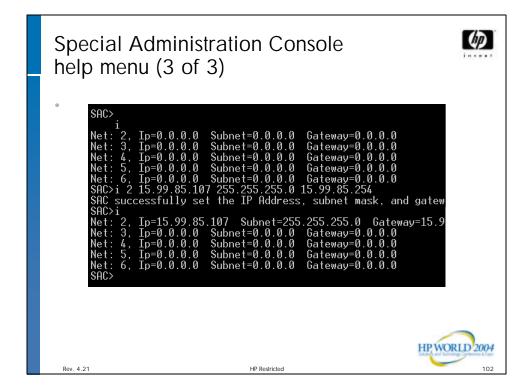

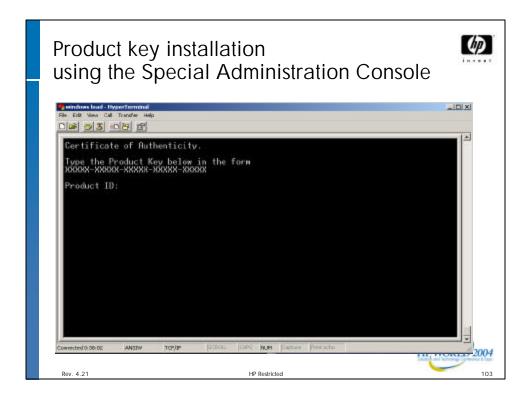

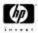

### Remote Desktop Administration (1 of 2)

- Server side
  - At the SAC> prompt, enter ch -sn cmd0001 or ch -si 1 to open channel 1 for use
  - Press any key to view channel 1 (cmd0001)
  - When the User Name option displays, enter Administrator
  - When the Domain option displays, press Enter
  - When the Password option displays, enter the administrator password of the operating system
  - At the C:\>Windows\Systems32 prompt, enter
    - reg add "HKLM\System\CurrentControlSet\Control\Terminal Server" /v fDenyTSConnections /t REG\_DWORD /d 0 /f
  - Press *Enter* 
    - The operation completed successfully

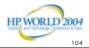

Rev. 4.21 HP Restrict

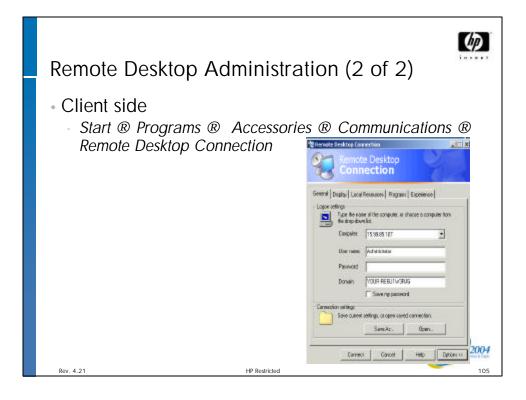

## Console configurations

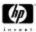

- Default for Itanium 2 is VGA
  - Add console=ttyS0 to boot line for serial console on rx2600
  - Console device may vary depending on system and port used
- Video console can be set up with add-on graphics card or Extended Core I/O card
- Console paths are enabled and disabled in EFI
- X is supported on the graphics console

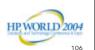

4.21

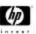

#### Installation considerations

- Start with a clean disk (or Windows installation first)
- Use diskpart to clean the drive if necessary
  - EFI (FAT) partition (100-300MB)
  - Swap partition (~2 x memory)
  - Ext2 (or other) Linux file system partition (>3GB)
  - Useful to place some other file systems on separate volumes: /opt, /usr, /home, /tmp
- VGA is easier than serial console emulation.

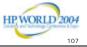

1.21 HP F

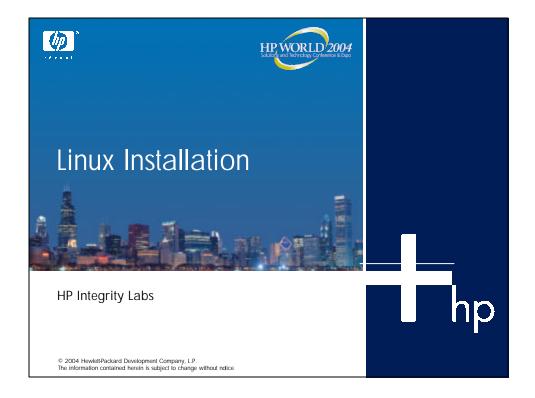

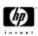

## HP Enablement Kit for Linux (1 of 3)

- Installation, configuration, and recovery media
  - Contains a booklet with references to software
  - Contains release notes
  - · Visit hp.com for updates
- Linux I/O drivers DVD
  - Booklet with I/O drivers and installation instructions
  - References software.hp.com for updates
- Installation and configuration assistance of the Linux operating environment for the first 90 days after purchase

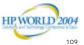

Rev. 4.21

HP Restricted

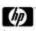

## HP Enablement Kit for Linux (2 of 3)

- · Why use it?
  - Sets up Linux servers in a consistent and reliable way
  - Deploys multiple Linux servers quickly and easily
- What does it do?
  - Facilitates the installation, recovery, and management of a Linux distribution on an HP Integrity server

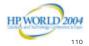

Rev. 4.21

HP Restricted

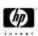

## HP Enablement Kit for Linux (3 of 3)

- Key functions include:
  - Installation of a Linux distribution
  - Hardware discovery
  - Disk partitioning
  - Configuration of storage controllers
  - Recovery of a factory-installed Linux
  - Includes Systemimager
    - Automates installation of Linux to large numbers of similar servers
    - Automates software distribution, content distribution, and operating system updates
    - Maintain custom loads and automatically installs new servers to match the configuration

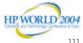

Rev. 4.21

HP Restricted

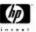

## Serial console (1 of 2)

- Anaconda
  - The Red Hat Linux installer
  - Can be invoked in character mode for a serial console (VT100+) when elilo is started from EFI
    - fs1> elilo linux text console=ttyS0
  - Use up and down arrow keys to move within a selection group
  - Use Tab key to move between groups or between buttons
  - If there is only one set of selections, pressing the Enter key will invoke the default button directly from the selection

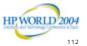

56

Rev. 4.2

HP Restricted

Rev. 4.21

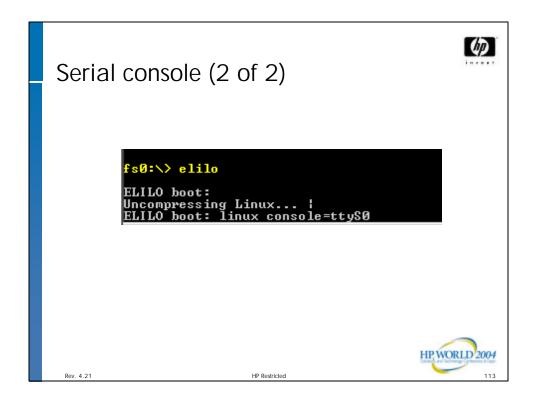

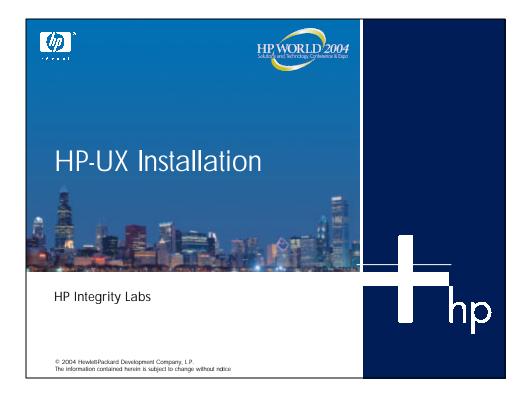

## Console configurations for HP-UX 11i v2.0

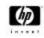

- Default for Itanium 2 installation is serial console
- Video console can be set up with add-on graphics card or Extended Core I/O card
- Console paths are enabled and disabled in EFI
- Both types of consoles can be active in parallel
- X and CDE are supported on the console

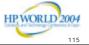

.21 HP Rest

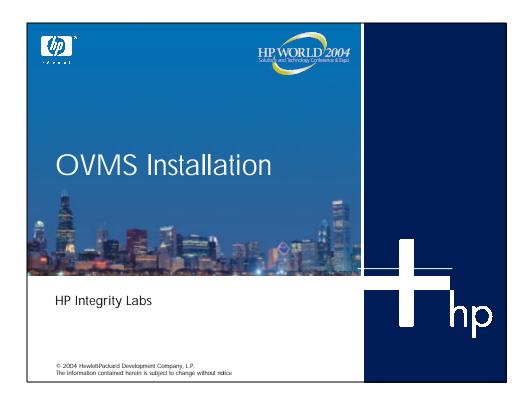

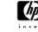

## Console configurations for OVMS

- Only one console can be active
- Standard OVMS installed file system and structure
- Same familiar OVMS management tools

HP WORLD 2004

Rev. 4.21

HP Restricted

## Labs

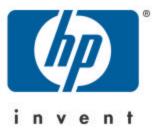